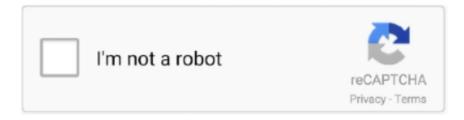

## Continue

1/2

## **Download Vnc Mac Os X**

IMPORTANT: only the person that is "physically" logged into the spectrometer computer can use x11vnc to start a VNC server to connect to the spectrometer desktop.. If you're bored of working macOS Catalina, macOS Mojave, and want to try a different version of macOS.. VLC media player requires Mac OS X 10 7 5 or later It runs on any 64bit Intel-based Mac.. Screenshot 2: Open the Shared preferences Enable Apple Remote Desktop within the Services panel.. Previous devices are supported by older releases Note that the first generation of Intel-based Macs equipped with Core Solo or Core Duo.. VLC app dmg package; Other Systems; Version 3 0 11 1 macOS 48 MB Devices and Mac OS X version.. Click OK to save your settings You are now running a VNC server and can connect remotely to your Mac.. Related downloads Policy template files If you have an Enterprise subscription, remotely configure and lock down apps.. This article refers to Mac OS X 10 4, aka Tiger More recent versions are available on our VNC on Mac OS X page.

4 and later The VNC server built into your Mac is free, easy to switch on, and supported by Apple.. A VNC server lets you control your Mac from another computer The other computer does not need to be a Mac; it can be a Windows PC.. Starting the Mac OS X VNC ServerLaunch the System Preferences Screenshot 1: Launch System PreferencesSelect the Sharing preferences.. Screenshot 3: Enabled Apple Remote Desktop Enable VNC viewers may control screen with password: in the Access Privileges... sheet.. If you are logged on the spectrometer computer, you can use x11vnc to connect to the spectrometer computer desktop.

Use x11vnc to connect directly to the spectrometer computer desktop from your Mac OS-X computer.. Screenshot 4: Enabled VNC viewers Enter a hard to guess pass phrase You will need this to connect from the remote computer.. Apple includes a VNC server in every edition of Mac OS X 10 4 and later You can start the server through a discrete check box in the Sharing preferences.. There are a number of VNC servers available for the Mac These are no longer needed with Mac OS X 10.. But are confused which version of macOS should I choose and try, accidentally macOS X El Capitan attracts you.. Download to the remote computer you want to control Download to the local computer or mobile device you want to control from.

So let's get to know about macOS X El Capitan and its features Here's how to download Mac OS X El Capitan DMG file also.. Use VNC Viewer to remotely control Mac computers, see exactly what is on the end-user's screen, and provide the necessary.. The VNC Viewer in the Dameware Remote Support (DRS) software's Remote Connect dialog makes it easy to connect from Windows OS to Mac OS X and send keyboard and mouse inputs remotely from one computer to the other.

e10c415e6f